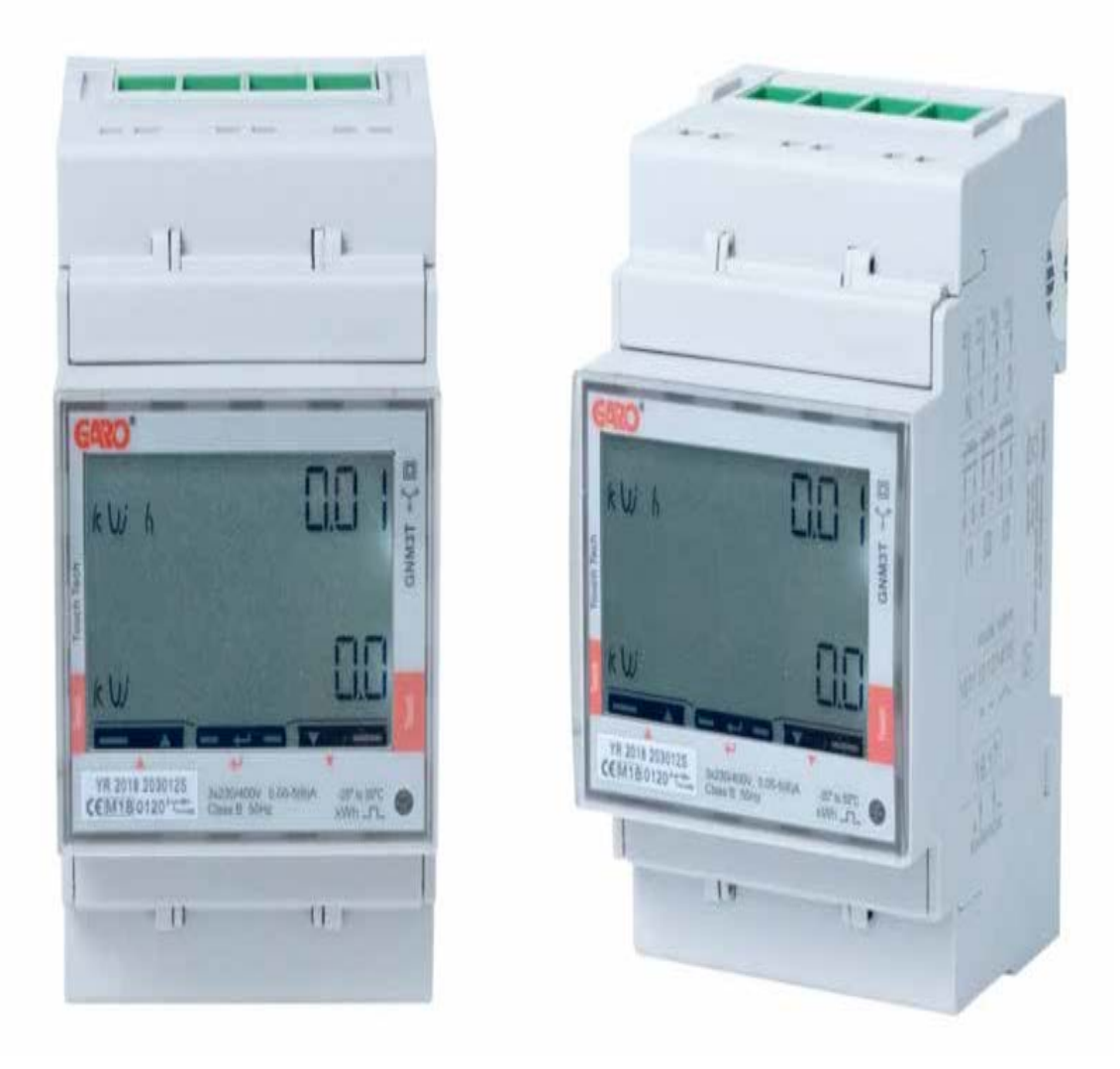

## GARO GNM3T-RS485 som DLM mätare

DLM = Dynamic Loadbalancing Meter

Installations och Programmerings Manual

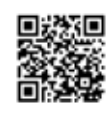

Manual 380254

Manual 380254

GARO AB Box 203, SE–335 25 Gnosjö info@garo.se garo.se

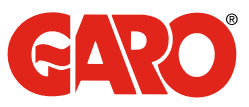

### INNEHÅLL

#### VIKTIG INFORMATION 3

# MODBUS INKOPPLING 3<br>Varningar 3

Varningar 1988 - 1989 - 1989 - 1989 - 1989 - 1989 - 1989 - 1989 - 1989 - 1989 - 1989 - 1989 - 1989 - 1989 - 19

#### ELEKTRISK INKOPPLING AV KRAFTKABLAR 4  $2P$

3Pn 4

**DLM MÄTARE SETTINGS**<br>
Toucharea<br>
System och CT Ratio inställningar<br>
System inställning<br>
System inställning<br>
CT Ratio inställning<br>
UT Ratio inställning<br> **System diennativ**<br>
CT Ratio inställning<br> **System diennativ**<br> **System** Toucharea 5 System och CT Ratio inställningar 5 System inställning 6 System alternativ 6 CT Ratio inställning 7 UT Ratio inställning 8 Bekräfta System, CT och UT Ratio inställningarna 9 Kontroll av System, CT och UT Ratio 9 Final confirmation of System, CT and UT Ratio settings 10 mateur installent operation of the community of the community of the community of the community of the community of the community of the community of the community of the community of the community of the community of the Modbus adress information 12<br>Ställ in Modbus Adress 11 Ställ in Modbus Adress 13<br>Ställ in Modbus Adress 13<br>Ställ in /kontrollera Baudrate 14 Ställ in/kontrollera Baudrate 14 australia et al. 14 australia et al. 14 australia et al. 14 australia et al. 14<br>Ställ in/kontrollera Parity och Stopbit 14 australia et al. 14 australia et al. 14 australia et al. 14 austra Ställ in/kontrollera Parity och Stopbit 14<br>Spara inställningarna 15 Spara inställningarna

### VIKTIG INFORMATION

All information i den här manualen gäller för GARO GNM3T-RS485 (E-NR 0900191, GARO art nr 108740)

Programmering av GARO:s MID-godkända energimätare GNM3T- RS485 består av 2 delar. Del 1: Inställning av System samt CT och UT Ratio. Denna delen görs bara en gång, vid uppstartstillfället och inställningarna går sen inte att ändra. Del 2: Modbus inställningar Dessa inställningar går att ändra vid behov.

#### Varningar

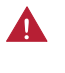

Säkerställ att anläggningen är strömlös innan arbetet påbörjas.

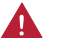

All elektrisk installation ska utföras av behörig elektriker.

### MODBUS INKOPPLING

Installera DLM mätaren i centralen som ska övervakas.

Använd skärmad partvinnad kabel mellan DLM mätaren och laddboxen.

Rekommenderad kabel:

CAT5 FTP, CAT5e FTP, CAT6 FTP, ELAKY-S, ELAQBY-S eller liknande.

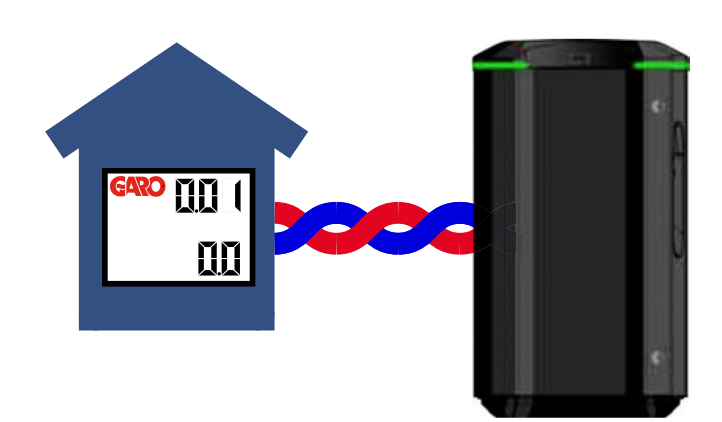

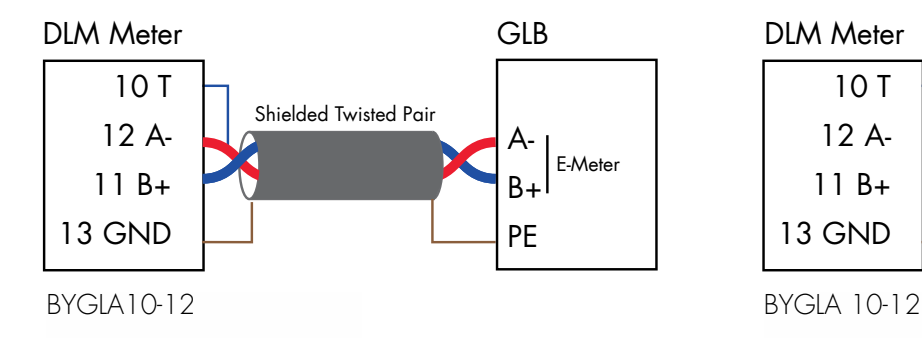

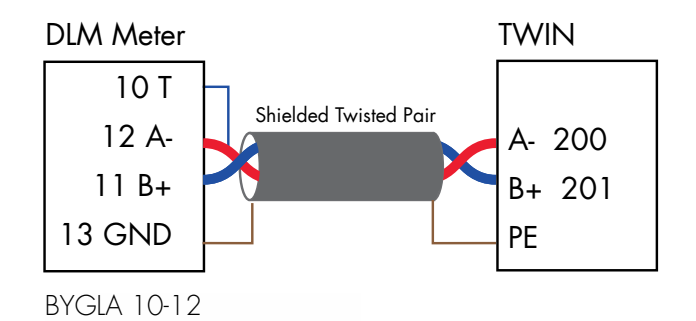

3

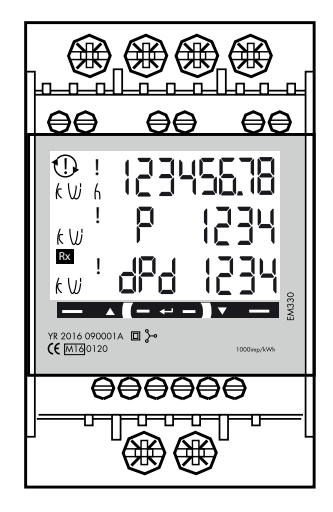

N, 1, 2, 3: section 4 mm², torque 0.6 Nm 4-17: section 1.5 mm², torque 0.4 Nm

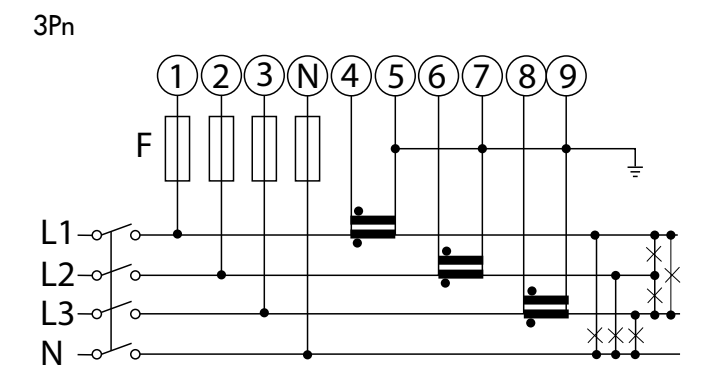

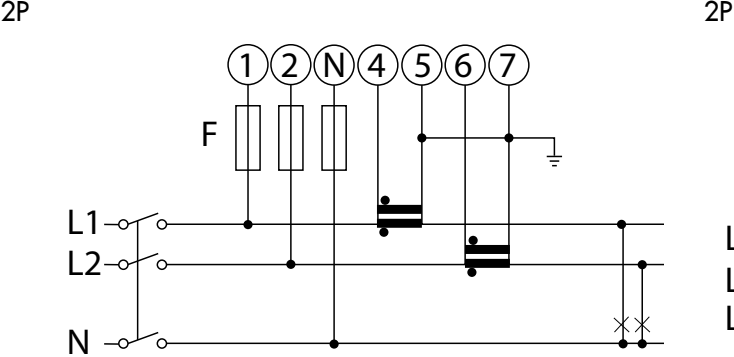

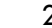

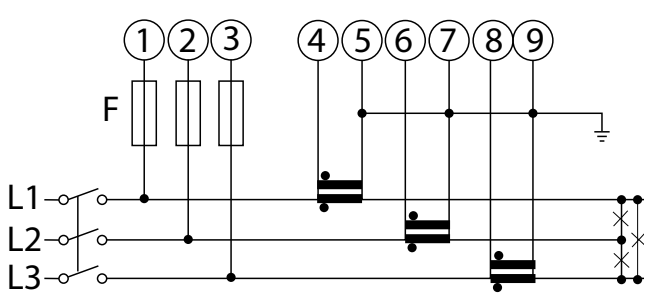

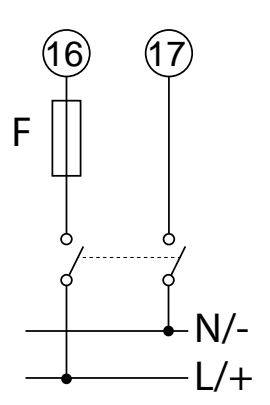

### DLM MÄTARE SETTINGS

#### Toucharea

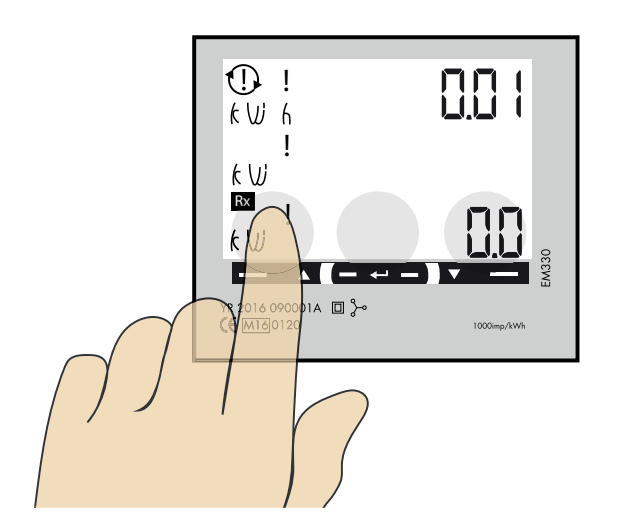

### 1

#### System och CT Ratio inställningar

OBS! Kan bara göras en gång!

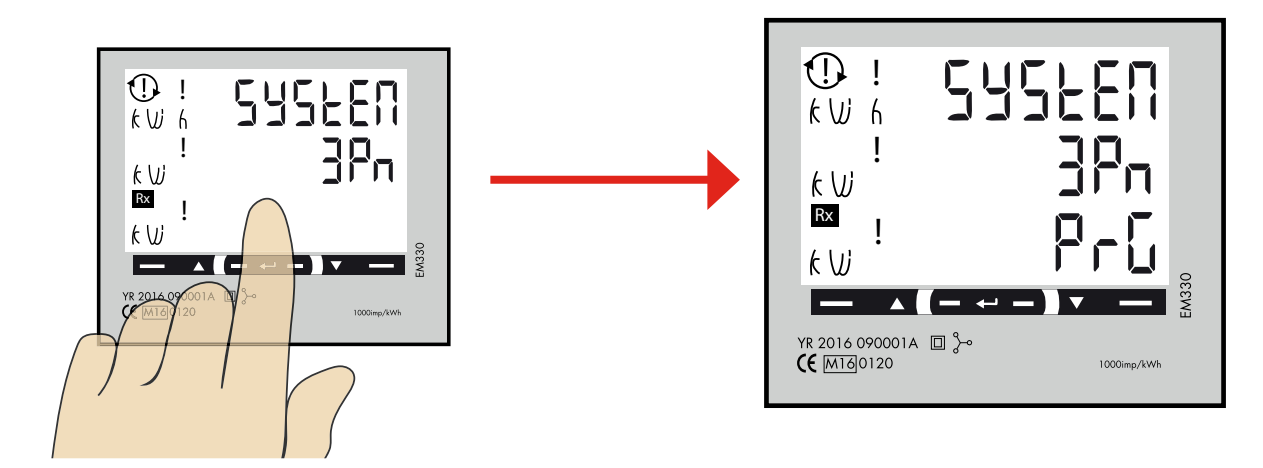

Denna bilden visas som startbild innan man gjort System och CT Ratio inställningarna. Om inställningarna redan är gjorda på mätaren visas inte denna sidan.

"Tryck och håll inne" touch ytan i mitten tills "PrG" visas.

#### System inställning

2

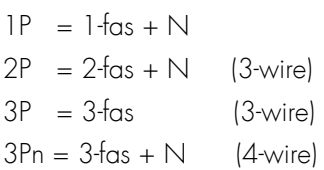

#### System alternativ

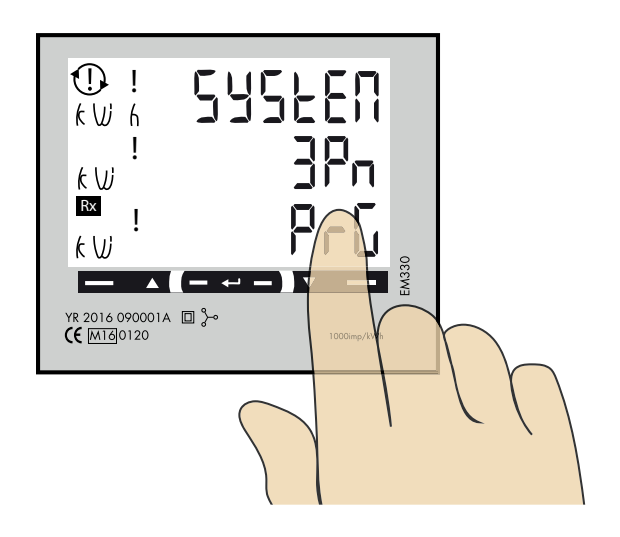

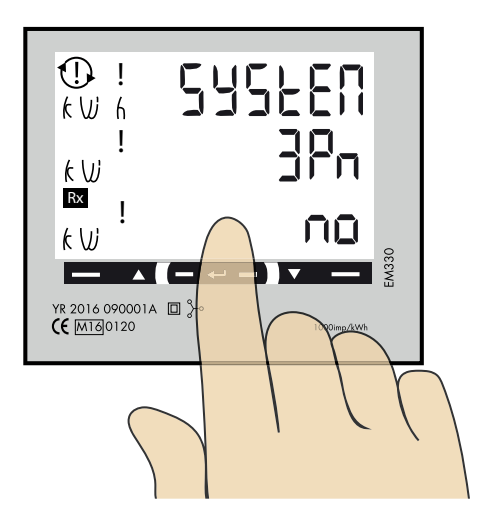

- 1. Klicka på höger touchyta tills önskad inställning visas.
- 2. Tryck och håll inne touchytan i mitten för att bekräfta.

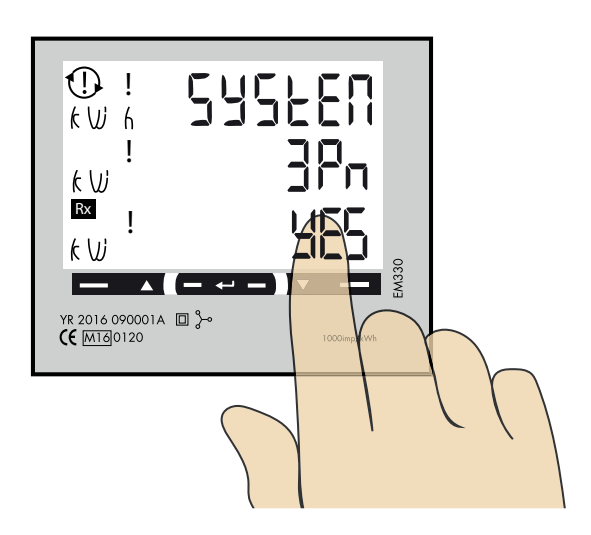

3. Klicka på höger touchyta tills önskad "YES" visas.

4. Tryck och håll inne touchytan i mitten för att bekräfta.

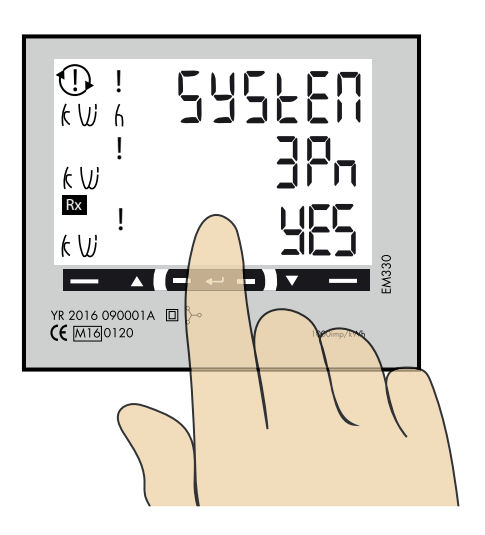

### 3 CT Ratio inställning

CT Ratio värden (beroende på vald CT): 100/5A = CT Ratio 20  $150/5A = CT$  Ratio 30  $250/5A = CT$  Ratio 50  $400/5A = CT$  Ratio 80  $750/5A = CT$  Ratio 150  $800/5A = CT$  Ratio 160 1250/5A = CT Ratio 250 1600/5A = CT Ratio 320

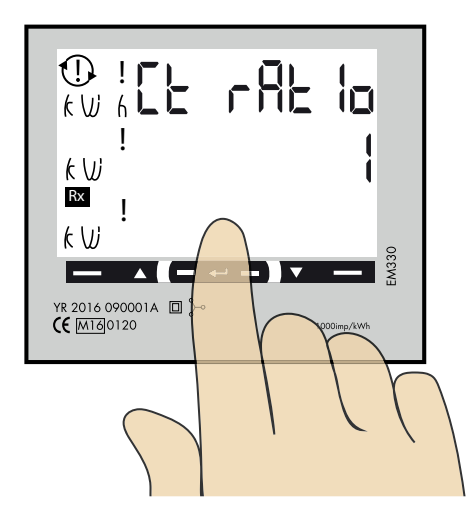

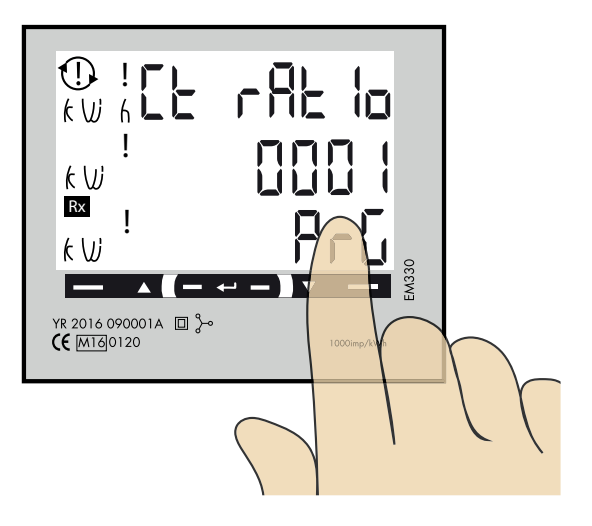

1. Tryck och håll inne touch ytan i mitten tills PrG visas.

2. Klicka på höger touchyta för att ändra blinkande siffran till önskat värde. Tryck och håll inne touchytan i mitten för att hoppa till nästa siffra. Upprepa till alla siffror visar rätt önskat värde och "PrG" ändras till "no".

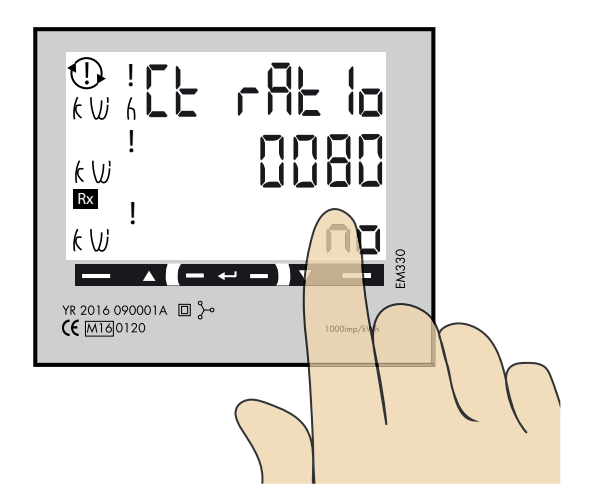

- 3. Klicka på höger touchyta för att ändra till "YES".
- 4. Tryck och håll inne touchytan i mitten för att bekräfta.

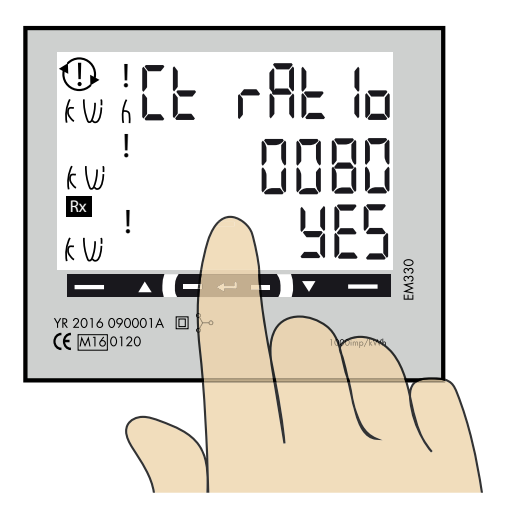

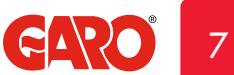

### SE

#### UT Ratio inställning

4

NOTERA! Rätt Ut Ratio värde är "1" för 230/400V system.

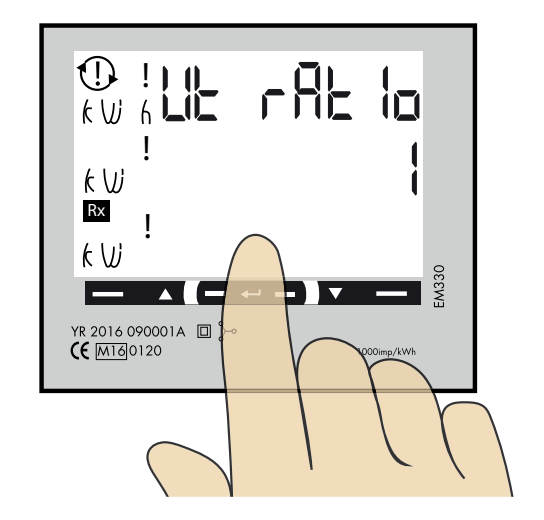

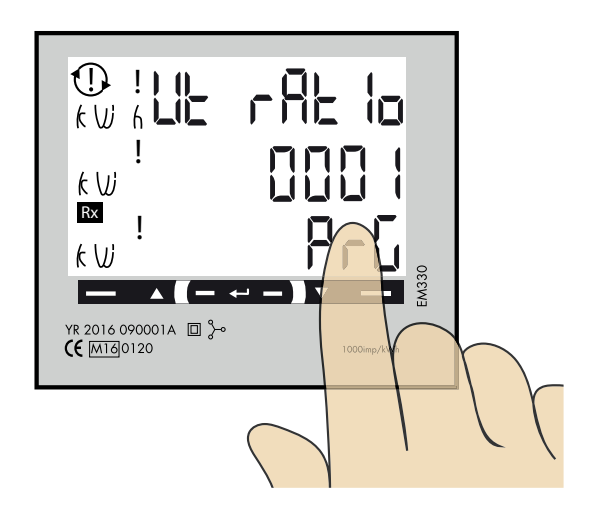

1. Tryck och håll inne touchytan i mitten tills "PrG" visas.

2. Klicka på höger touchyta för att ändra blinkande siffran till önskat värde. Tryck och håll inne touchytan i mitten för att hoppa till nästa siffra. Upprepa till alla siffror visar rätt önskat värde och "PrG" ändras till "no".

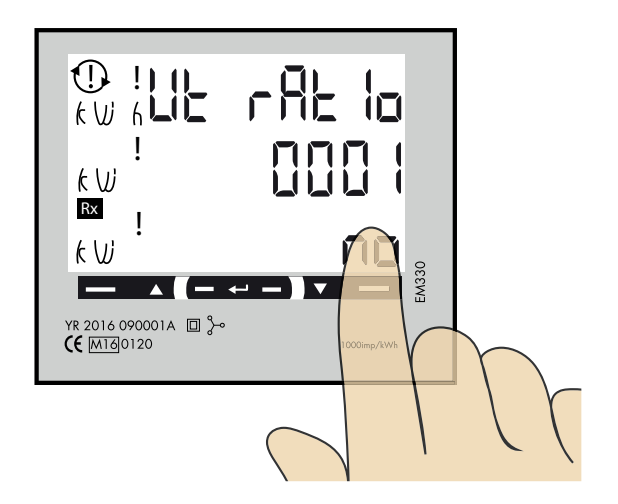

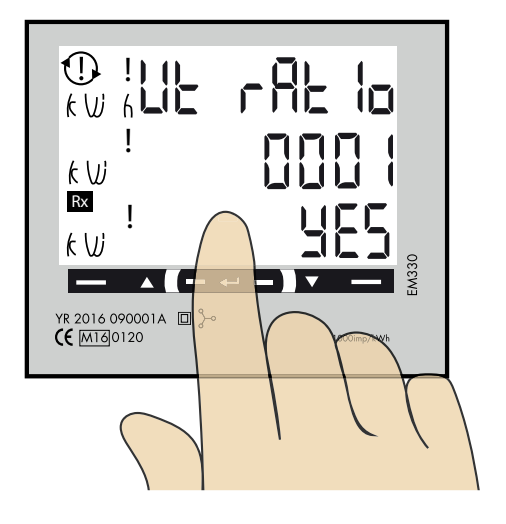

3. Klicka på höger touchyta för att ändra till "YES".

4. Tryck och håll inne touch ytan i mitten för att bekräfta.

### 5 Bekräfta System, CT och UT Ratio inställningarna

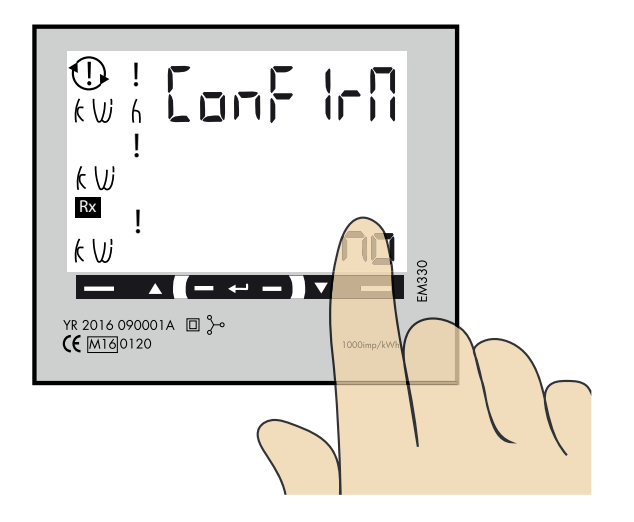

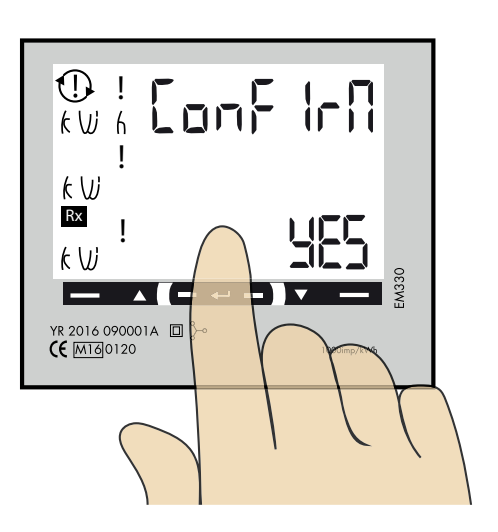

- 1. Klicka på höger touch yta tills YES visas.
- 2. Tryck och håll inne touch ytan i mitten för att bekräfta.

### 6

#### Kontroll av System, CT och UT Ratio

Nu visas de valda inställningarna i tur och ordning för System, CT Ratio och UT Ratio innan "ConFIrN" visas. Kontrollera att allt ser rätt ut. När alla värden är ok, gå till steg 7.

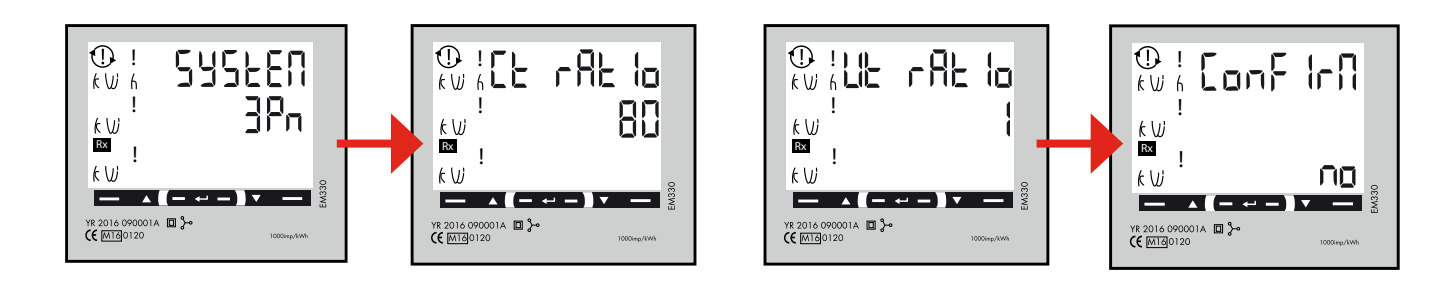

Om något värde är felaktigt kan man i detta läge trycka på touch ytan i mitten för att ändra inställningarna."no" ska i så fall vara valt och sen får man börja om processen.

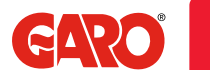

9

### 7 Final confirmation of System, CT and UT Ratio settings

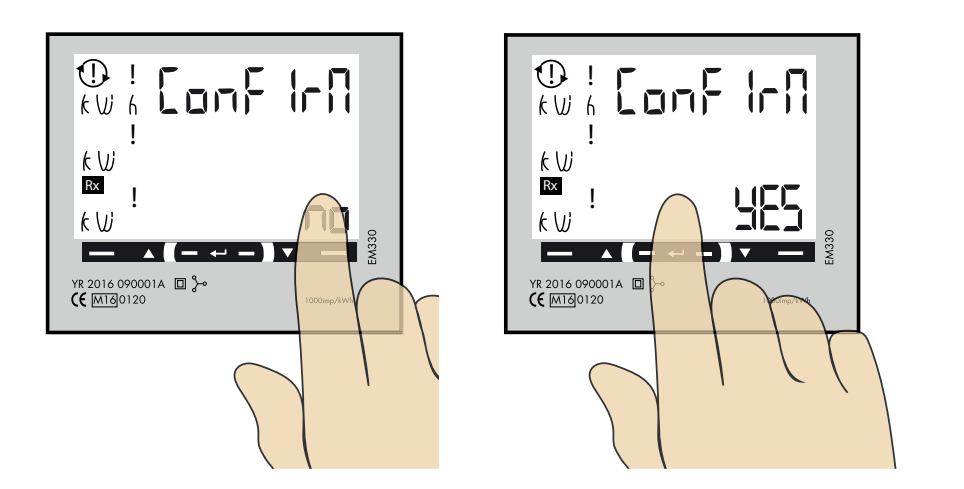

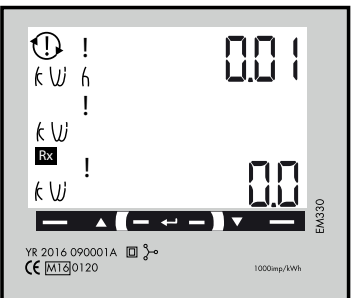

- 1. Klicka på höger touch yta för att ändra "no" till YES".
- 2. Tryck och håll inne touchytan i mitten för att bekräfta.
- 3. System, CT och UT Ratio inställningarna är nu klara. Huvudmeny visas.

8

Modbus inställningar

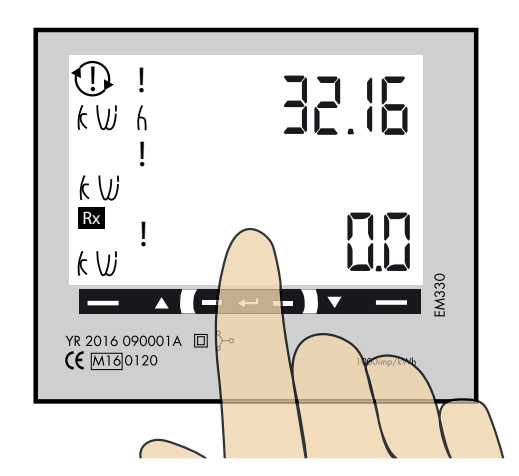

"Tryck och håll inne" touchytan i mitten tills "PASS" visas.

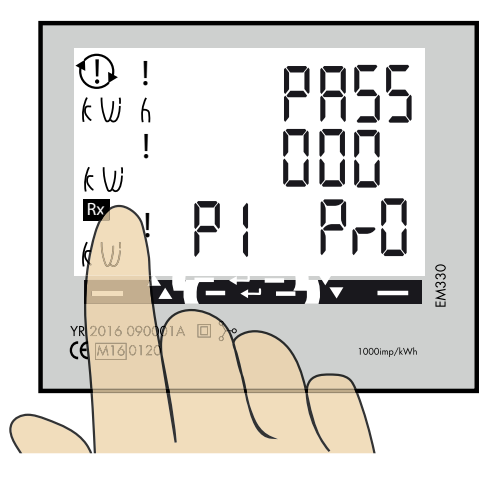

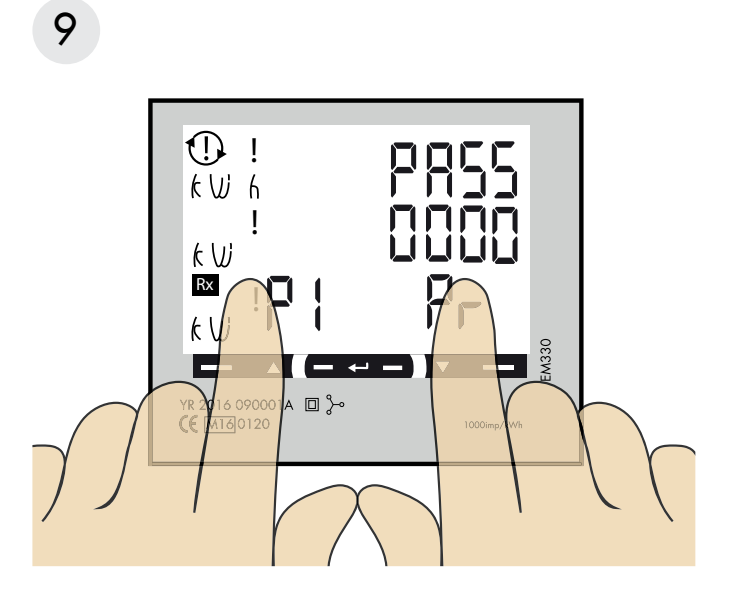

Tryck och håll inne både höger och vänster touch yta samtidigt för att komma förbi lösenordet. "0" slutar blinka efter ca 2 sekunder.

10

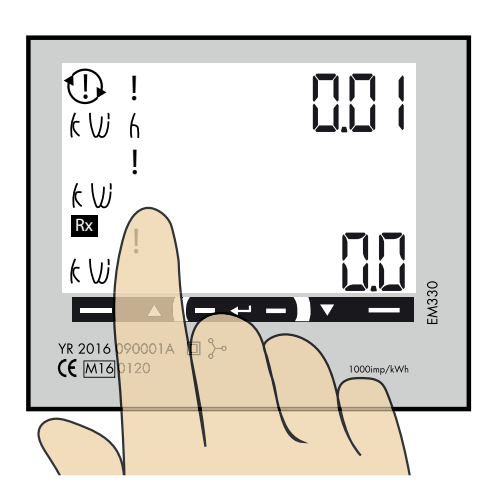

Klicka på vänster touch yta tills "AddrESS" visas.

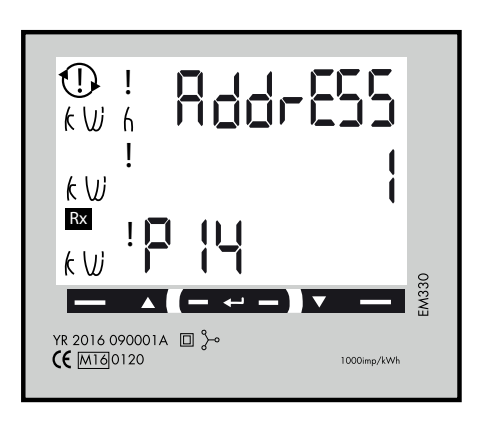

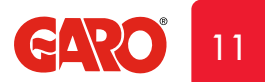

11

#### Modbus adress information

För en enskild laddbox rekommenderas adress 002. Denna adress kommer att pausa laddning om tillgänglig ström i centralen understiger 6A som är minsta ström en bil kan ladda med enligt standard.

Notera: Ingen inställning i webbinterfacet behövs. Modbus adress 002 är den enda adressen man kan använda om man inte har en wifi-modul installerad i sin laddbox Modbus adress 002 används endast för enskilt installerad laddbox.

För laddboxar installerade i kluster, använd adress 100. DLM inställningar måste göras i webbinterfacet.

Obs, vid användning av adress 100 pausas inte laddning om tillgänglig ström understiger 6A.

Adress 100 kräver en installerad wifi-modul i "Master" laddboxen.

Om man vill övervaka 2st elcentraler kan en andra DLM mätare installeras i den andra centralen. Modbus adress för den andra DLM mätaren ska vara 101.

Både adress 100 och 101 kommer inte pausa laddning om tillgänglig ström understiger 6A.

Notera: DLM inställningar måste göras i webbinterfacet.

Modbus adress 100 and 101 kräver en installerad wifi-modul i "Master" laddboxen.

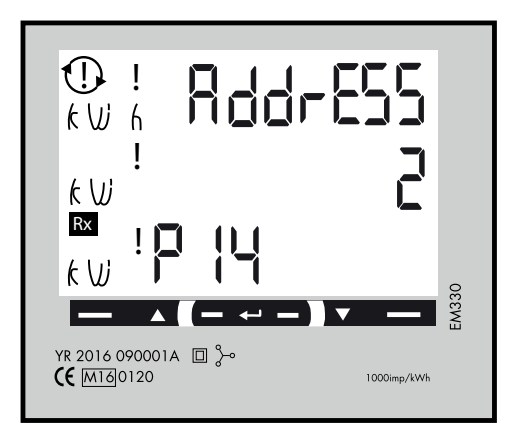

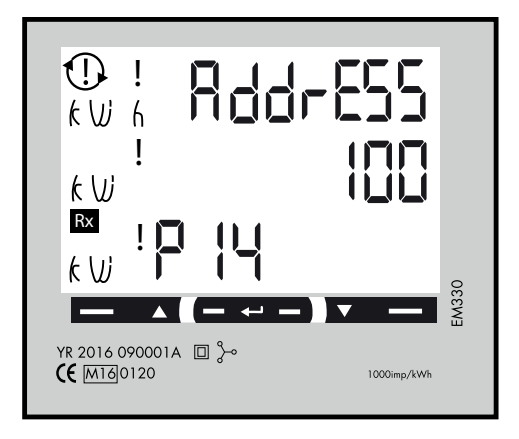

12 Ställ in Modbus Adress

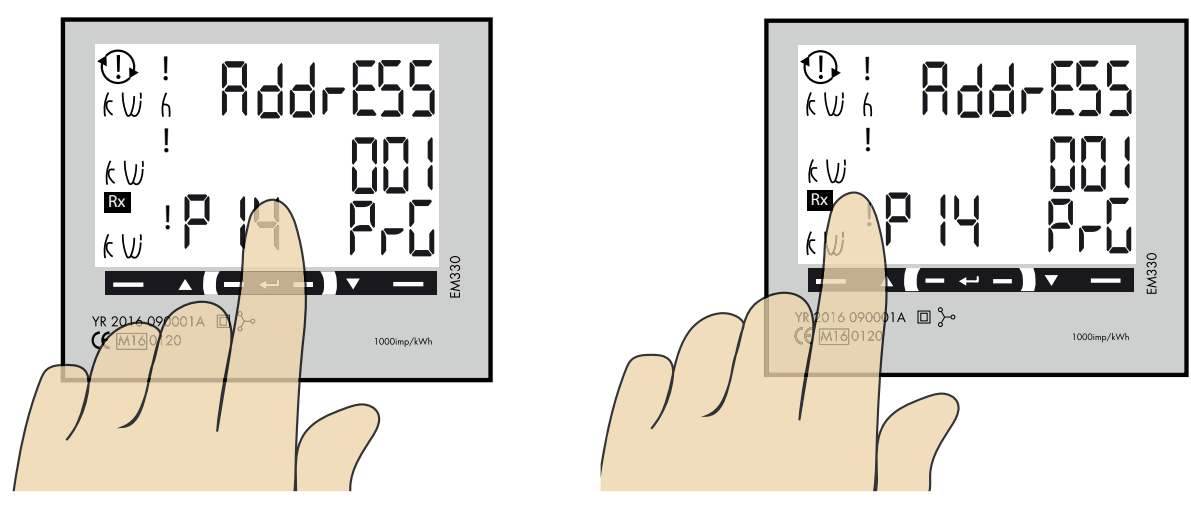

- 1. Tryck och håll in touchytan i mitten. 00"1" börjar blinka.
- 2. Klicka på höger eller vänster touchyta för att ändra värde på siffran som blinkar.
- 3. Tryck och håll in touchytan i mitten för att byta till nästa siffra och upprepa steg 2.

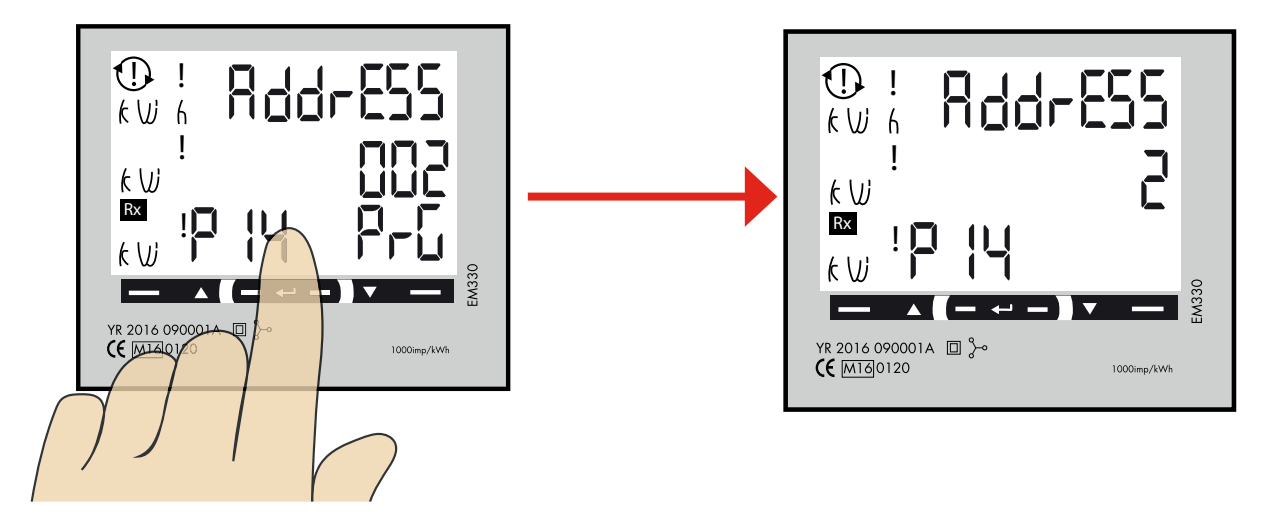

4. När önskad adress visas, tryck och håll in touchytan i mitten för att bekräfta.

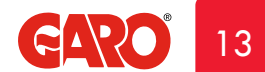

### 13 Ställ in/kontrollera Baudrate

Rätt värde: Baudrate: 9.6

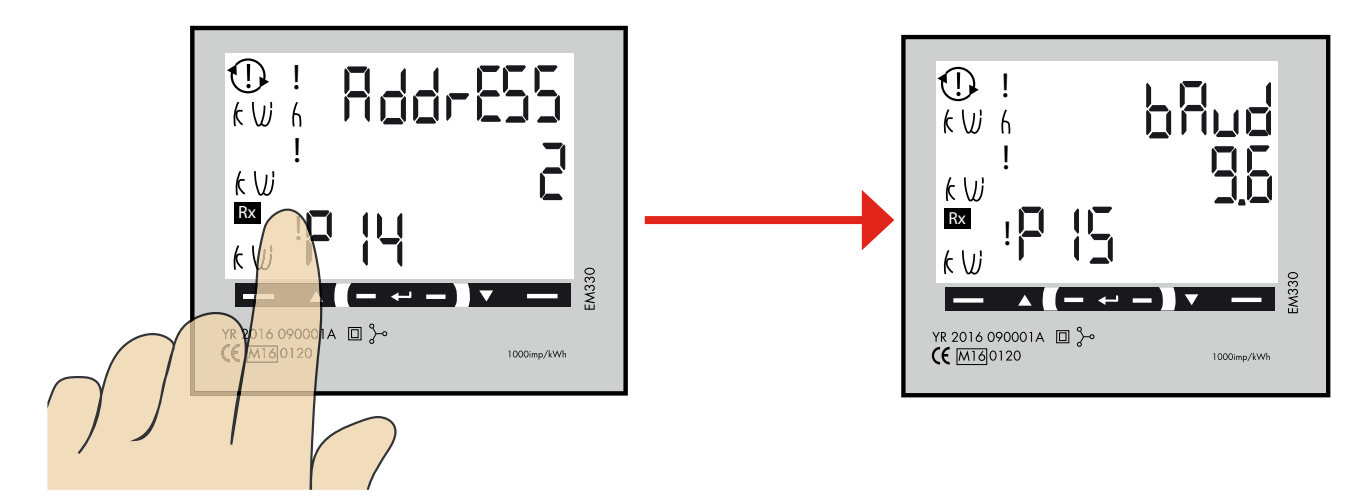

1. Klicka på vänster touchyta tills"bAud" visas. Fabriksinställning är 9.6 och det är rätt.

För att ändra Baudrate, tryck och håll inne touchytan i mitten. Klicka sen på höger eller vänster touchyta för att ändra värde. Tryck och håll inne touchytan i mitten för att bekräfta.

### 14

#### Ställ in/kontrollera Parity och Stopbit

Rätt värden: Parity: no Stopbit: 1

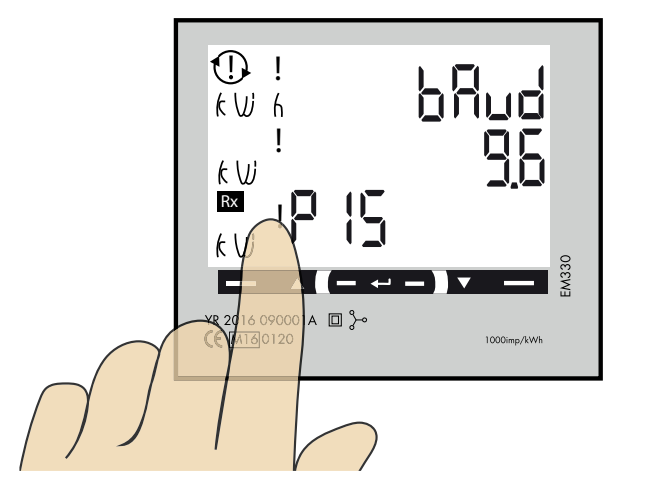

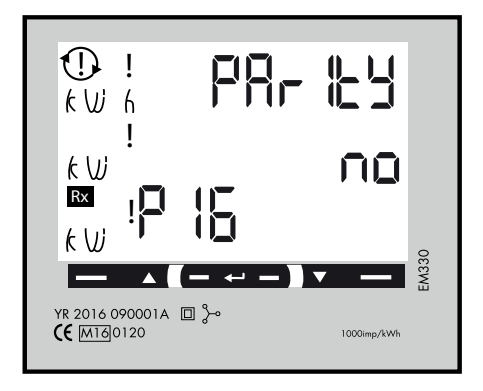

1. Klicka vänster touchyta tills "PArIty" visas. Fabriksinställt värde är "no" och det är rätt.

För att ändra värde, tryck och håll inne touchytan i mitten. Klicka sen på vänster touchyta tills "no" visas. Tryck och håll inne touchytan i mitten för att bekräfta. StoP bIt ska vara "1". Tryck och håll inne touchytan i mitten för att bekräfta.

### 15 Spara inställningarna

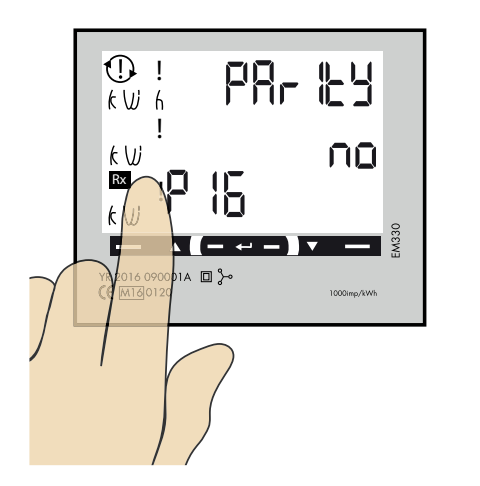

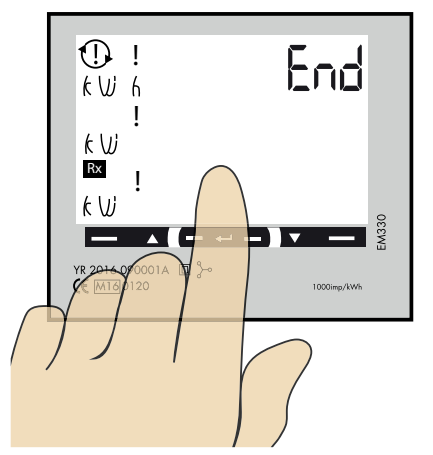

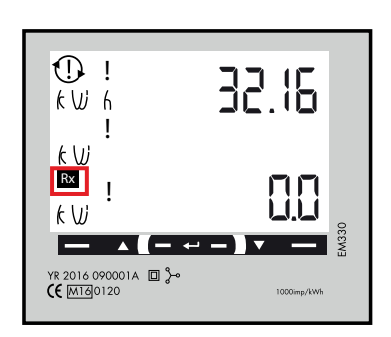

- 1. Klicka på vänster touchyta tills "End" visas.
- 2. Tryck och håll inne touchytan i mitten tills "End" försvinner och inställningarna är sparade.
- 3. Fyrkanten blinkar när energimätaren kommunicerar med laddboxen.

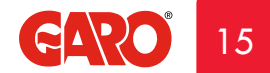